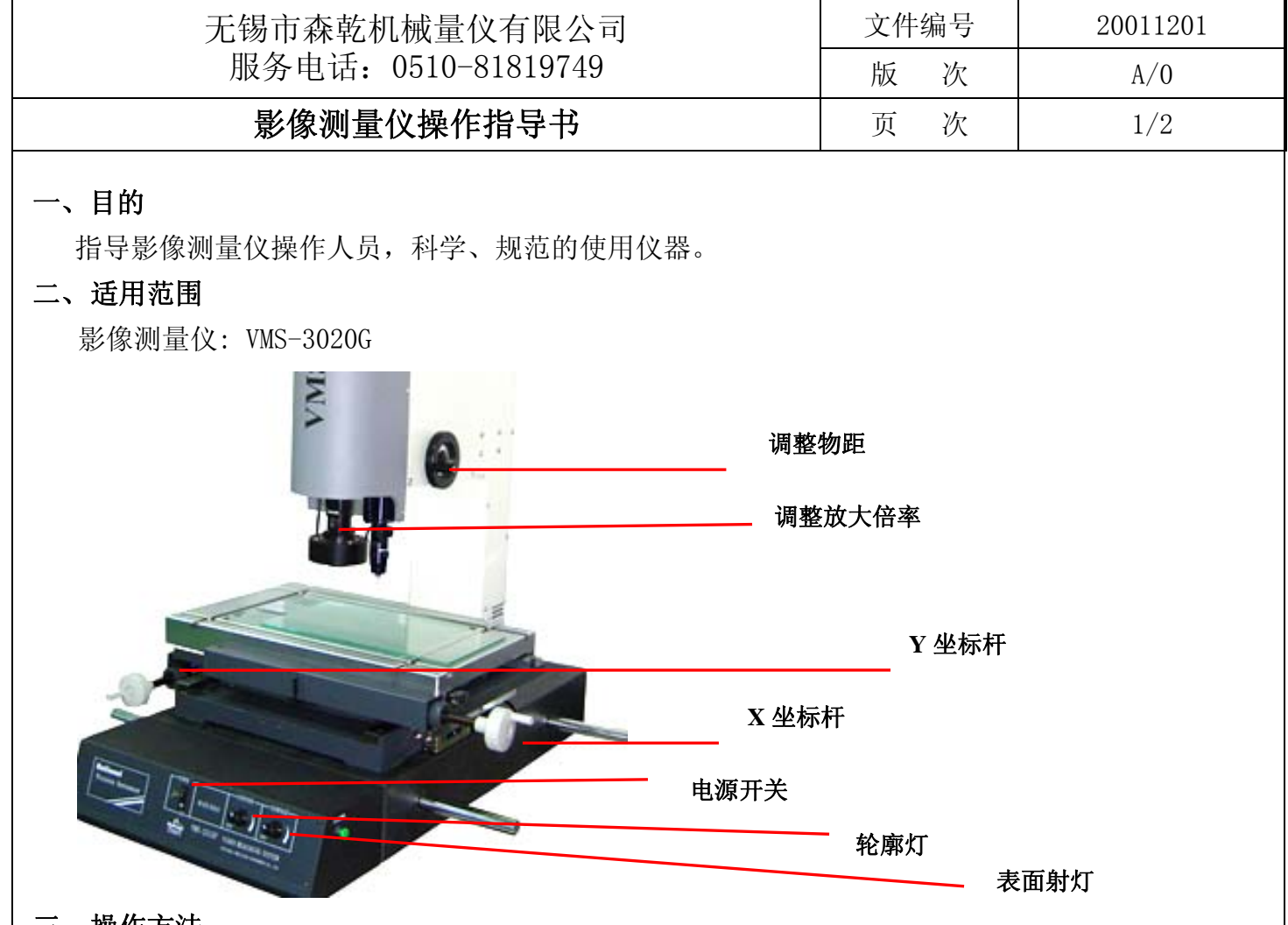

## 三、 操作方法

- 3.1 准备测量
- 3.1.1 打开电脑主机及显示器的电源,等待电脑启动完成后,点击桌面上的测量软件快捷方式 启动测量软件 M2D-IMG(图 1)

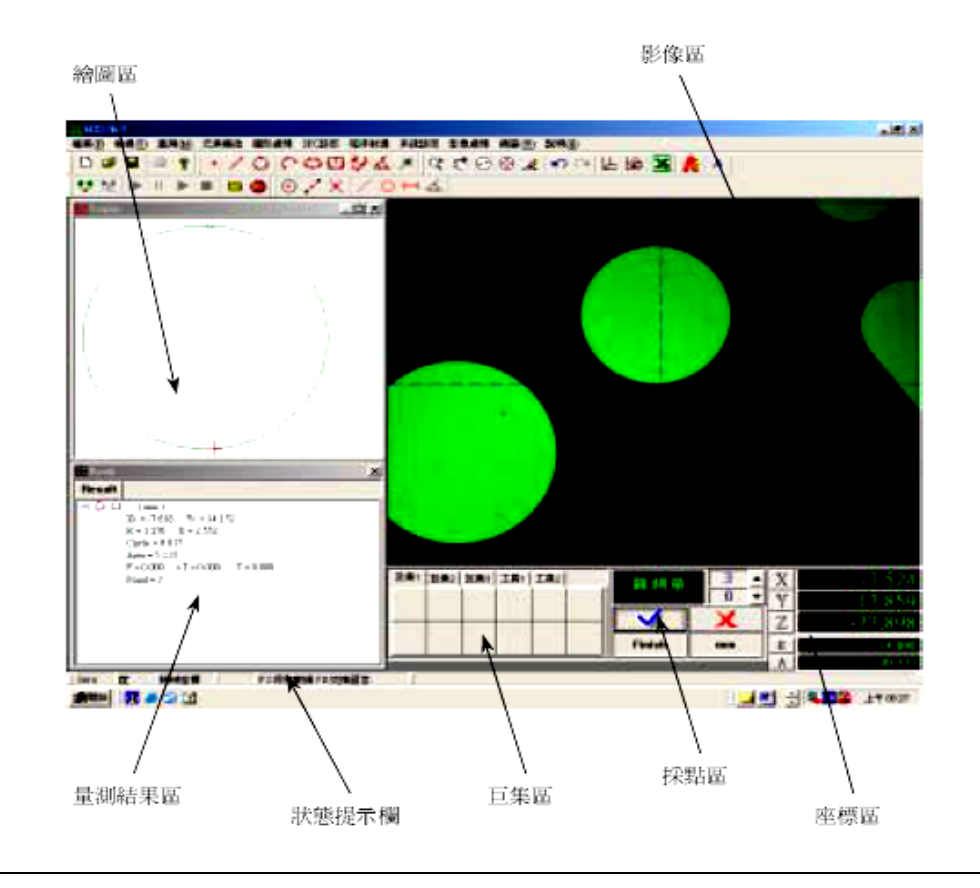

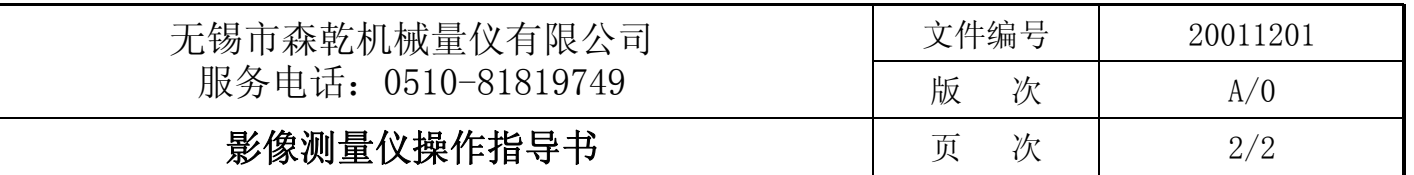

- 3.1.2、打开投影仪的电源开关,旋转轮廓灯及表面射灯旋钮至打开。
- 3.1.3、将校正玻片放置于投影仪上,调整投影仪的物距,使影像清析,调整灯光旋钮使 被测量部位更易分辨。
- 3.1.4 如果被测物件比较小时,可以适当调整放大倍率,使测量更容易,准确。

## 3.2. 测量物件尺寸

3.2.1. 数轴清零测量: 通过 X, Y 方向摆正, 使用数轴清零, 实现长度的测量;

- 3.2.2.用十字线人工判别进行测量基本元素,比如点、线、圆、弧等
- 3.3. 组合测量

 测量好的基本元素,如点,线,圆,弧等。可以在绘图区组合成各种其它元素: 如:组合点,组合线,组合距离,组合角度,组合圆等。

## 四、注意事项

1) 放置投影仪的台面必须水平,且周围环境不能有振动。

- 2) 校正片为精密部件,易刮花及碎裂,校正完成后应立即放回专用保护盒内。
- 3) 使用完毕后,要及时清理投影仪的台面。
- 4) 投影仪的光学玻璃易刮花及破损,放置被测物件时必须小心轻放。
- 5) 若有异常,应及时通知管理人员。

## 五、预防保养项目

1)清理机器各部位的灰尘和异物

2)检查整机是否放置在水平的台面

3)开机检查﹐调试各工具命令菜单﹐观察功能是否正常使用

制订/日期: \_\_\_\_\_\_\_\_\_\_\_\_\_\_\_\_\_\_\_\_\_ 审核/日期: \_\_\_\_\_\_\_\_\_\_\_\_\_\_\_\_\_\_ 批准/日期: \_\_\_\_\_\_\_\_\_\_\_\_\_